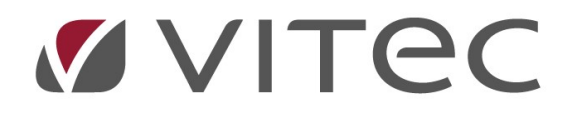

# TF- Drift

## Drifttabell, rondschema och rediga driftåtgärder

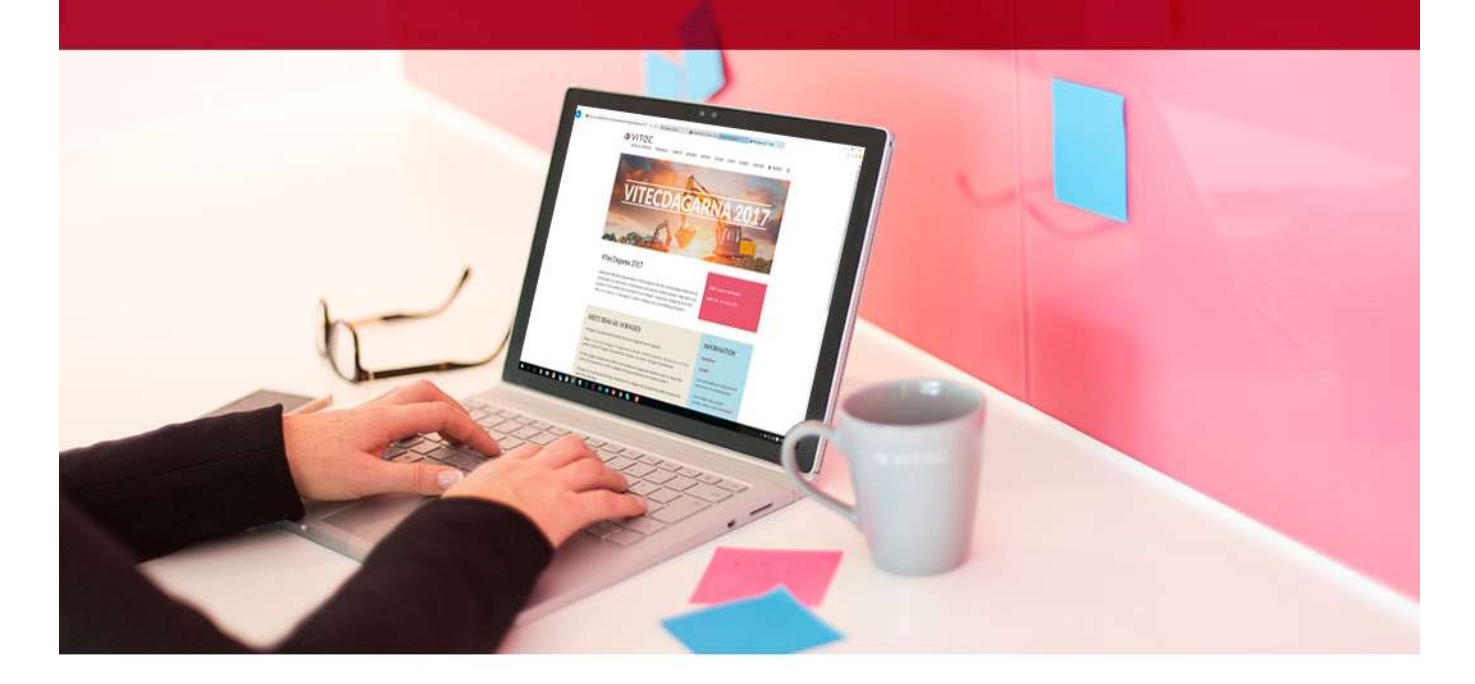

### Innehållsförteckning

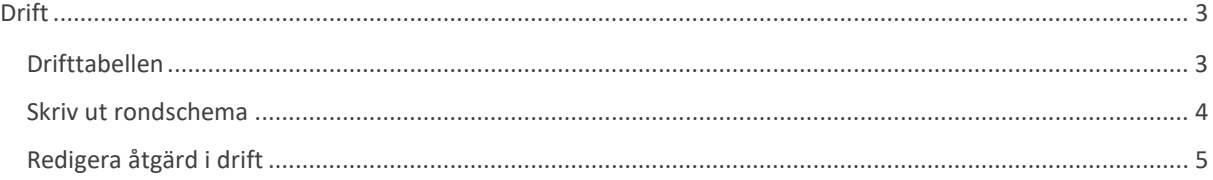

## Drift

#### Drifttabellen

Drifttabellen visar utförda, planerade och kommande driftåtgärder. För att sätta upp ett driftschema så går det att dra och släppa åtgärder från planeringsträdet till enheterna som åtgärden ska ligga på. Enbart åtgärder valda för drift finns med i planeringsträdet.

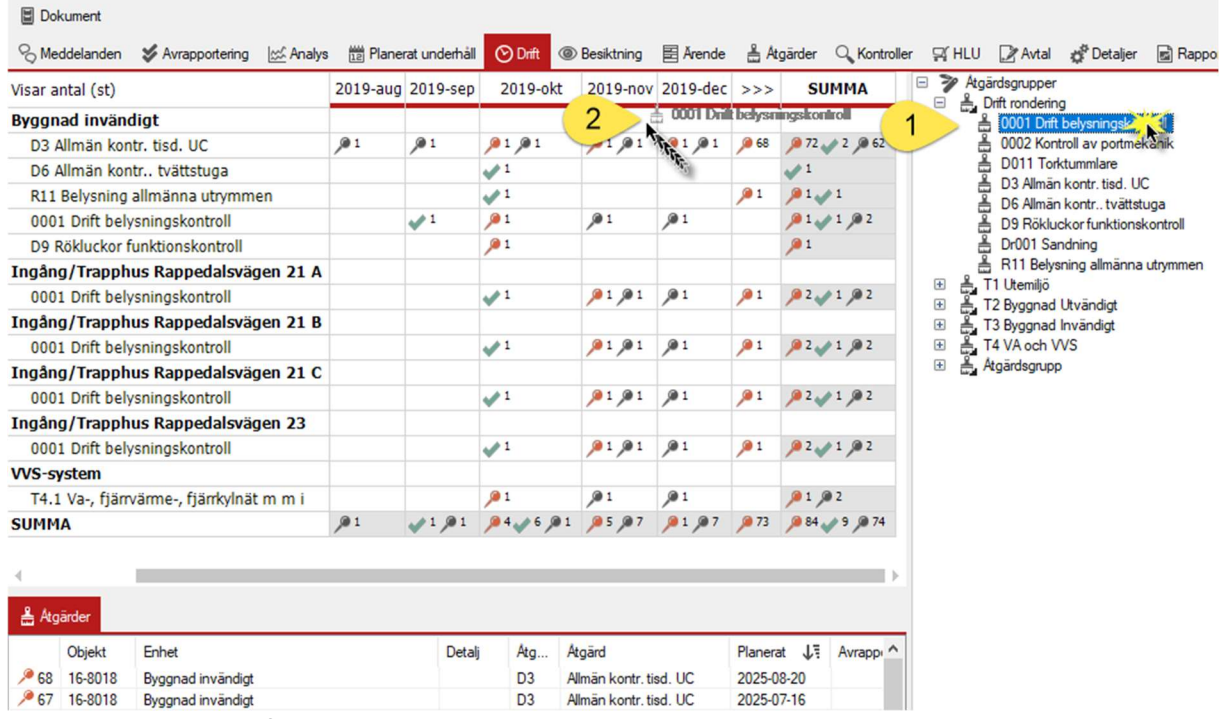

Drag och släpp till drifttabellen.

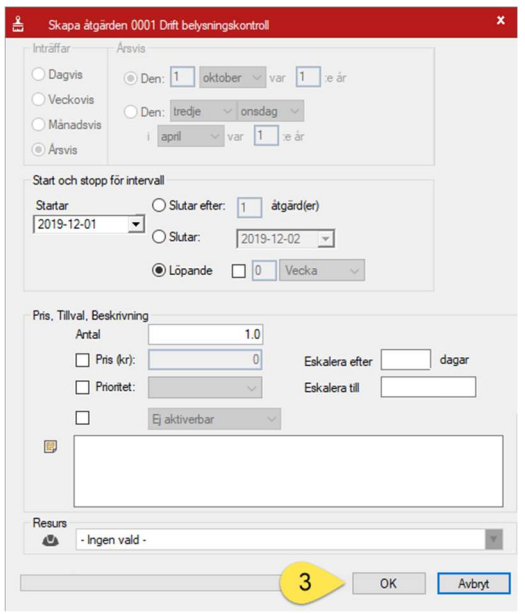

1. Höger eller vänsterklicka på önskad åtgärd. 2. Dra till enheten den är kopplad till.

3. När du är nöjd, tryck "OK".

Åtgärden kommer då att läggas in på önskad enhet. Om en försöker lägga in en åtgärd på enhet den inte är kopplad till så kommer en stoppsymbol upp och en kan inte släppa åtgärden på enheten för att planera in ronderingen.

Om enheten en vill lägga åtgärden på inte finns i tabellen så går det inte att dra och släppa. Då måste en trycka i att visa alla enheter uppe i menyraden först.

Skapa åtgärd.

| Tidscykel                                                              | Månad |       |   | Alla atgärder   Aktiverbara     |           |          |  |
|------------------------------------------------------------------------|-------|-------|---|---------------------------------|-----------|----------|--|
| Prioritet                                                              |       |       |   | □ Alla enheter □ Ej aktiverbara |           |          |  |
| Visa                                                                   | Alla  |       | v |                                 |           |          |  |
|                                                                        |       | Urval |   |                                 |           |          |  |
| <b>Dokument</b>                                                        |       |       |   |                                 |           |          |  |
| © Meddelanden <i>→</i> Avrapportering Ict Analys<br>12 Planerat underh |       |       |   |                                 |           |          |  |
| Visar antal (st)                                                       |       |       |   |                                 | 20:<br><< |          |  |
| Byggnad invändigt                                                      |       |       |   |                                 |           |          |  |
| D3 Allmän kontr. tisd. UC                                              |       |       |   |                                 |           | 91/2 950 |  |
| D6 Allmän kontr tvättstuga                                             |       |       |   |                                 |           |          |  |
| R11 Belysning allmänna utrymmen                                        |       |       |   |                                 |           |          |  |
| 0001 Drift belysningskontroll                                          |       |       |   |                                 |           |          |  |
| D9 Rökluckor funktionskontroll                                         |       |       |   |                                 |           |          |  |
| Byggnad utvändigt                                                      |       |       |   |                                 |           |          |  |
| <b>Elsystem</b>                                                        |       |       |   |                                 |           |          |  |
|                                                                        |       |       |   |                                 |           |          |  |

Klicka för att visa alla enheter.

#### Skriv ut rondschema

En drifttabell med inlagda åtgärder är i sig ett rondschema men om en vill ha det som en utskrift så går det att skriva ut eller spara som en PDF.

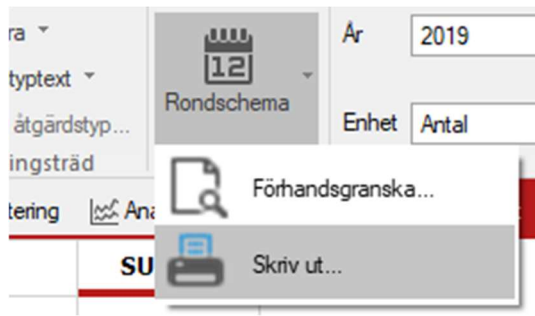

Val för rondschema.

En kan skriva ut direkt eller förhandsgranska via PDF. På förhandsgranskningen väljer en datumperiod för rondschemat samt åtgärder för alla eller kopplade till enskilda resurser. Väljs planerade åtgärder kopplade till resurs utan att i nästa ruta välja en enskild resurs så får en se alla åtgärder som är tilldelade oavsett vem det är.

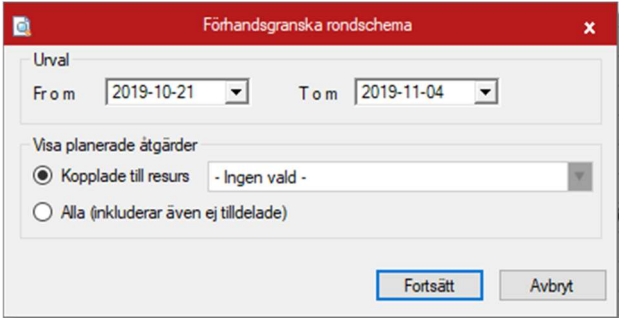

Förhandsgranskning av rondschema

#### Redigera åtgärd i drift

Högerklicka på en planerad åtgärd i tabellen och välj redigera. Då kommer dialogrutan för åtgärden upp.

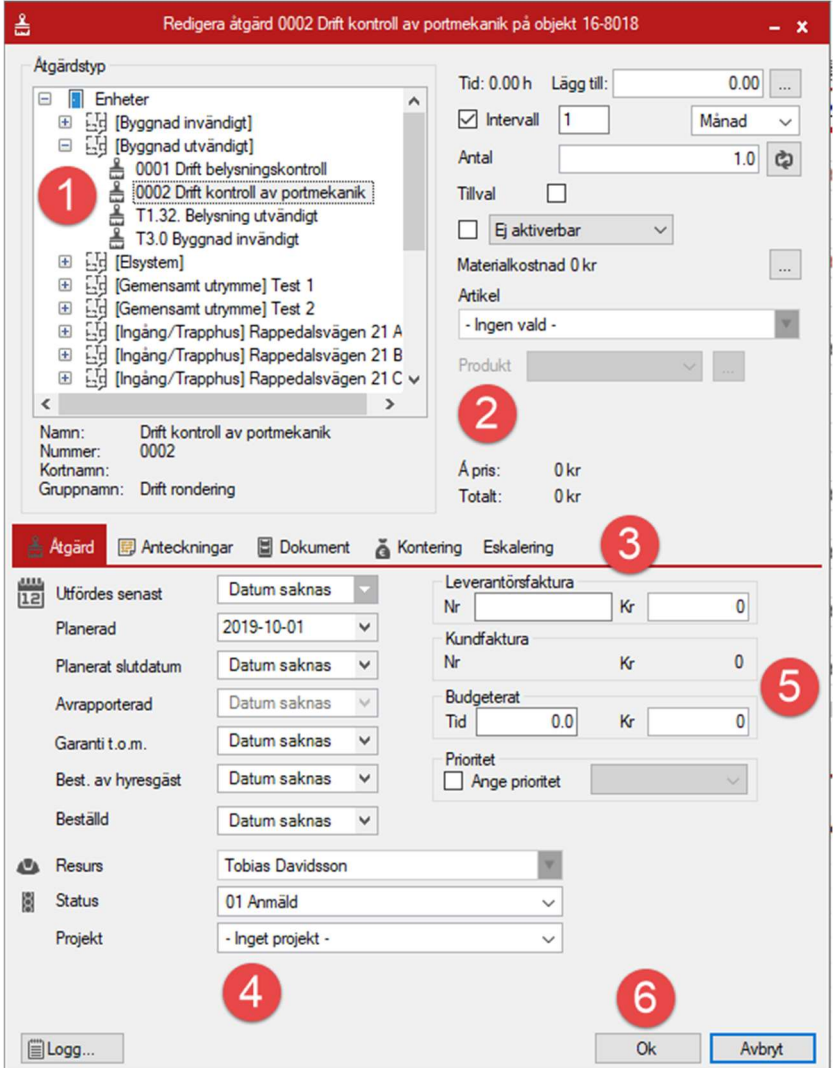

Redigera åtgärd

- 1. Här kan en byta ut åtgärden mot en annan åtgärd.
- 2. Lägg till tid som åtgärden tagit, antingen skriver en i direkt eller trycker på "…" och väljer olika förvalda tidsformer. Övriga fält är kanske inte särskilt relevanta för en ronderingar då dessa lägger på antal, tillval, materialkostnad och artikel på åtgärden.
- 3. Åtgärden kan få anteckningar och dokument tillagda på dessa flikar samt att en kan kolla konteringen. Eskalering kan användas om en planerad åtgärd inte blir utförd på satt datum och skickar ett mail till en given adress om statusen på åtgärden.
- 4. Status på åtgärden kan ändras samt kopplas till ett enskilt projekt om det är en del av ett. Att ange projekt är ett sätt att snabbt hitta åtgärder som är kopplade till ett och samma projekt.
- 5. Har en fått en faktura så kan det läggas in här samt tid och kr som var budgeterat. Än en gång mer relevant för planerat underhåll.
- 6. Avsluta och spara genom att trycka "Ok".